# *SimDiff 4* を *Git* と統合するには

# 目次

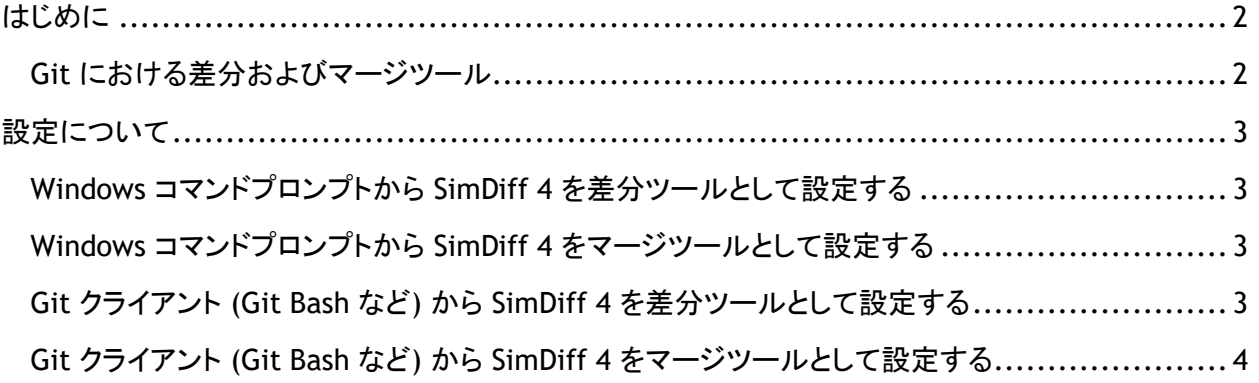

# <span id="page-1-0"></span>はじめに

Git は、バージョン管理システムとして開発されました。Git では主要インターフェースとして、git commit や git push などのコマンドラインを使用します。しかし、コマンドラインに対応する多数の GUI ツールが開発されているため、便利なインターフェースから、リポジトリでの作業を実行することも可能 です。差分やマージツールに対応しているインターフェースもありますが、未対応のものも存在します。

あらゆる Git GUI ツールが多数存在するため、ここではコマンドラインの Git インターフェースを使用し て、SimDiff 4 を設定する場合の操作手順について説明します。なお、ご使用の GUI ツールとの統合 に必要な設定の手順については、当該 GUI ツールのマニュアルをご参照ください。

<span id="page-1-1"></span>*Git* における差分およびマージツール

Git では、外部差分またはマージの統合に関して、ツールとドライバ、2 種類のカテゴリを設定できま す。差分またはマージドライバは、下位の非対話型の統合を実行する場合に使用します。この種類の 統合は、SimDiff 4 などの対話型ツールには適していません。つまり、SimDiff 4 は、差分およびマー ジツールとして設定する必要があります。

設定処理を実行しておくと、Git から git difftool および git mergetool コマンドを使用して、SimDiff 4 が起動します。以下の例をご覧ください。

SimDiff を使用して、my\_model.mdl のワーキングコピーとリポジトリのファイルを比較する場合。

git difftool –t simdiff4 my\_model.mdl

SimMerge を使用して、my\_model.mdl の 2 種類のリポジトリファイルを比較する場合。

git difftool –t simdiff4 *<commit1> <commit2>* my\_model.mdl

ブランチをマージした後、モデルファイル、my\_model.mdl 内にあるマージの競合を解消する場合。

git mergetool –t simdiff4 my\_model.mdl

## <span id="page-2-0"></span>設定について

Git で使用する差分およびマージツールとして、SimDiff 4 を設定することが可能です。なお、両方のツ ールを同時に設定することも可能です。以下の設定コマンドに関する説明では、SimDiff 4 がデフォル トのインストール先に保存されていることを前提としています。別のフォルダにインストールされている 場合には、必要に応じてコマンドを変更してください。

設定処理を実行する場合、git config コマンドを使用する (推奨) 方法と、該当する設定ファイルを探し てテキストエディタから直接入力する方法があります。なお、設定ファイルの保存先は、--file フラ グによって 3 カ所存在します。

- 「なし] リポジトリに設定が保存されています。ファイルフラグが指定されていない場合のデフ ォルトです。リポジトリのクローンを所有する、全てのマシンに SimDiff 4 がインストールされる ため、このオプションは推奨しておりません。
- --global ユーザのホームディレクトリに、設定ファイルが保存されています。SimDiff 4 with Git で SimDiff 4 を使用するユーザが他にいない場合、または管理者権限がない場合に は、このオプションを使用してください。
- --system Git のインストール先に設定ファイルが保存されています。このオプションは、マ シン上の全てのユーザに対して、SimDiff 4 を差分/マージツールとして設定する場合に使用し てください。なお、このオプションを推奨しますが、管理者権限が必要です。

<span id="page-2-1"></span>*Windows* コマンドプロンプトから *SimDiff 4* を差分ツールとして設定する

使用するコマンドは、以下の通りです。

 git config --system difftool.simdiff4.cmd "\"C:/Program Files/EnSoft/SimDiff 4/simdiff4.exe\"  $-1 \ \sqrt{9}$ SLOCAL $\sqrt{9}$  -r  $\sqrt{9}$ SREMOTE $\sqrt{9}$ 

<span id="page-2-2"></span>*Windows* コマンドプロンプトから *SimDiff 4* をマージツールとして設定する

#### 使用するコマンドは、以下の通りです。

 git config --system mergetool.simdiff4.cmd "\"c:/Program Files/EnSoft/SimDiff 4/simdiff4.exe\"  $-$ merge  $-b$  \"\$BASE\"  $-1$  \"\$LOCAL\"  $-r$  \"\$REMOTE\"  $-$ o \"\$MERGED\"

<span id="page-2-3"></span>*Git* クライアント *(Git Bash* など*)* から *SimDiff 4* を差分ツールとして設定する

#### 使用するコマンドは、以下の通りです。

 git config --system difftool.simdiff4.cmd '"c:/Program Files/EnSoft/SimDiff 4/simdiff4.exe" -l "\$LOCAL" -r "\$REMOTE"'

### <span id="page-3-0"></span>*Git* クライアント *(Git Bash* など*)* から *SimDiff 4* をマージツールとして設定する

#### 使用するコマンドは、以下の通りです。

 git config --system mergetool.simdiff4.cmd '"c:/Program Files/EnSoft/SimDiff 4/simdiff4.exe" -merge -b "\$BASE" -l "\$LOCAL" -r "\$REMOTE" -o "\$MERGED"'